$15 - 18, 09, 2008$ in Nürnberg

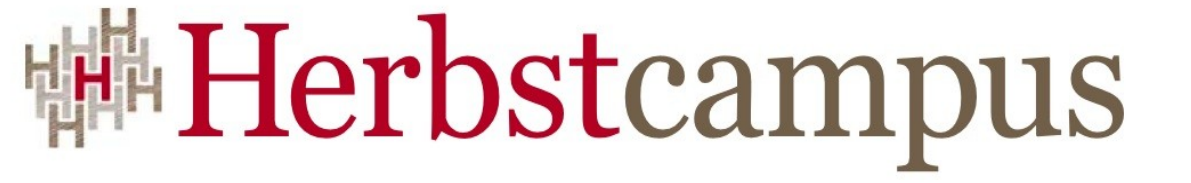

Wissenstransfer par excellence

# Einführung in Maven 2

Baue, Baue Häuslebauer

# Sascha Groß

sascha.gross@mathema.de MATHEMA Software GmbH www.mathema.de

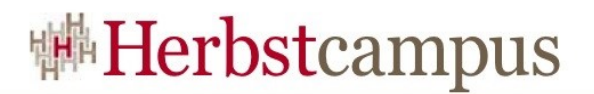

## Agenda

- Was ist Maven?
- Einfaches Beipiel
- Artifacts, Repositories, Dependencies
- Lebenszyklus
- Plugins
- Reports
- Module
- Vererbung
- Profile
- Releasing
- Nachteile/Unschönes

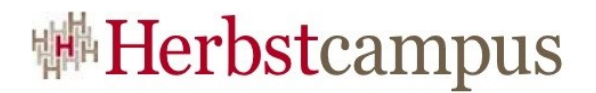

## Agend a

- **P RAXI S**
- **P RAXI S**
- **P RAXI S**
- **P RAXI S**
- **P RAXI S**
- **P RAXI S**
- **P RAXI S**
- **P RAXI S**
- **P RAXI S**
- **P RAXI S**
- **P RAXI S**
- **P RAXI S**

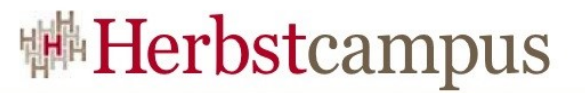

#### Was ist Maven? – Maven über Maven

*"Maven is a software project management and comprehension tool. Based on the concept of a project object model (POM), Maven can manage a project's build, reporting and documentation from a central piece of information."* Quelle: [http://maven.apache.org](http://maven.apache.org/)

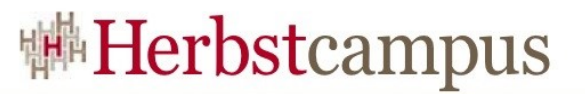

#### Was ist Maven? – Maven über Maven

*"Kenner ist ein Software-Projektleiter- und -erfassenwerkzeug. Gegründet auf dem Konzept eines Projektgegenstandmodells (POM), kann Kenner ein project' handhaben; s-Bau, Bericht und Unterlagen von einer zentralen Information."*

Übersetzt von <http://de.babelfish.yahoo.com/>

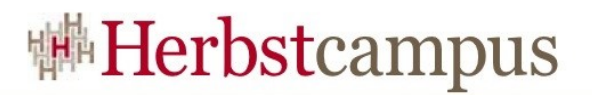

#### Was ist Maven?

- Buildtool
- Eine Konfigurationsdatei (pom.xml project object model)
- Lebenszyklus (Phasen)
- Ausführung von Tests
- Erzeugung von Dokumentation
- Erzeugung von Reports
- Erweiterbar durch Plugins
- Etablierter Standard (in vielen OpenSource Projekten)
- Versionierung von Artifacten
- In Java implementiert

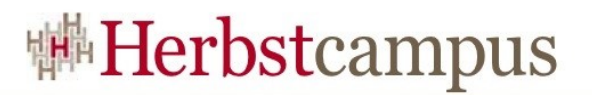

#### Was ist Maven nicht?

- Continuous integration
	- Kann aber in entsprechende Tools eingebunden werden
- Lösung für exotische Buildproblematiken
	- ant ist z. B vorzuziehen
	- Einbindung von ant ist möglich
- Heilbringer
	- Prozesse für Build und Versionierung müssen definiert werden und gelebt werden

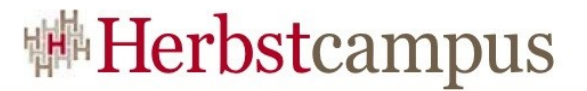

#### Beispiel – Projekt anlegen mit Maven

#### mvn archetype:create -DgroupId=com.mycompany.app -DartifactId=my-app

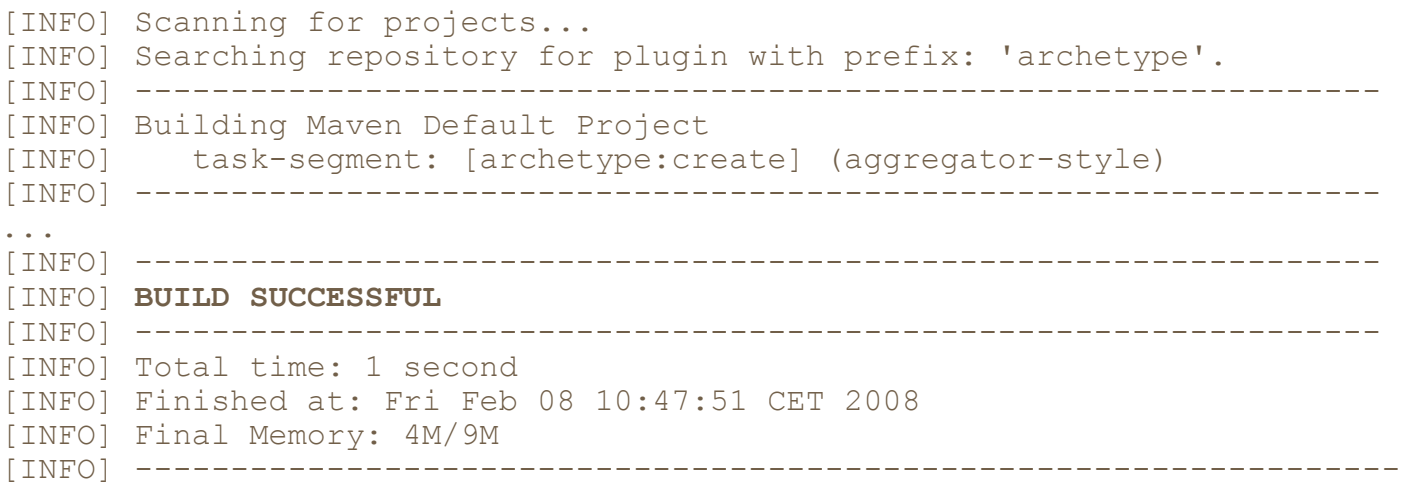

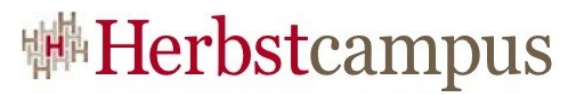

## Beispiel – Projekt anlegen mit Maven

#### mvn archetype:generate

[INFO] Scanning for projects... [INFO] Searching repository for plugin with prefix: 'archetype'. [INFO] ------------------------------------------------------------------------ [INFO] Building Maven Default Project [INFO] task-segment: [archetype:generate] (aggregator-style) [INFO] ------------------------------------------------------------------------

....... [INFO] [archetype:generate]

Choose archetype:

1: internal -> appfuse-basic-jsf (AppFuse archetype for creating a web application with Hibernate, Spring and JSF)

.... 36: internal -> wicket-archetype-quickstart (A simple Apache Wicket project) Choose a number:

(1/2/3/4/5/6/7/8/9/10/11/12/13/14/15/16/17/18/19/20/21/22/23/24/25/26/27/28/29/30/ 31/32/33/34/35/36) 15: :

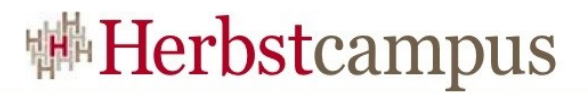

## Beispiel – Projektstruktur

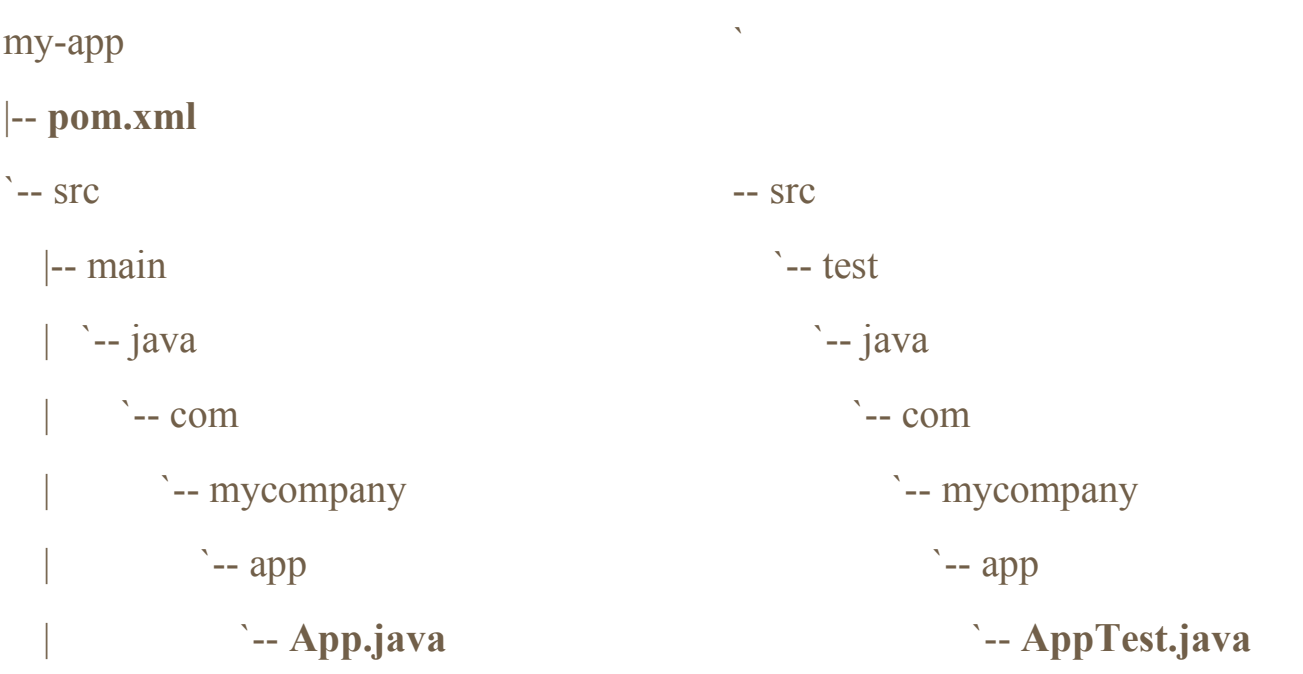

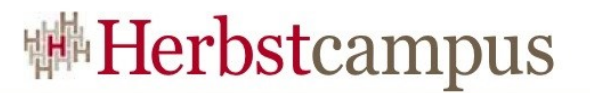

## Beispiel – Wichtige Kommandos

- Jar erstellen
	- mvn package
- Dokumentation erzeugen
	- mvn site
- Jar ins lokale Repository deployen
	- mvn install
- Jar ins remote Repository deployen
	- mvn deploy

• *mvn phase-lifecycle | plugin:goal*

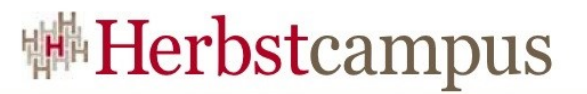

## Artifacts, Repositories, Dependencies

#### • Artifact

- Ergebnis des Builds
- Nur ein Artifact pro Projekt
- Repository
	- Ablagestelle für Artifacts
	- Lokal und remote Repository
- Dependency
	- Artifact, das ein anderes Artifact benötigt

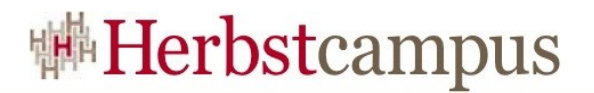

## Repository

#### • Ablauf der Dependency-Versorgung

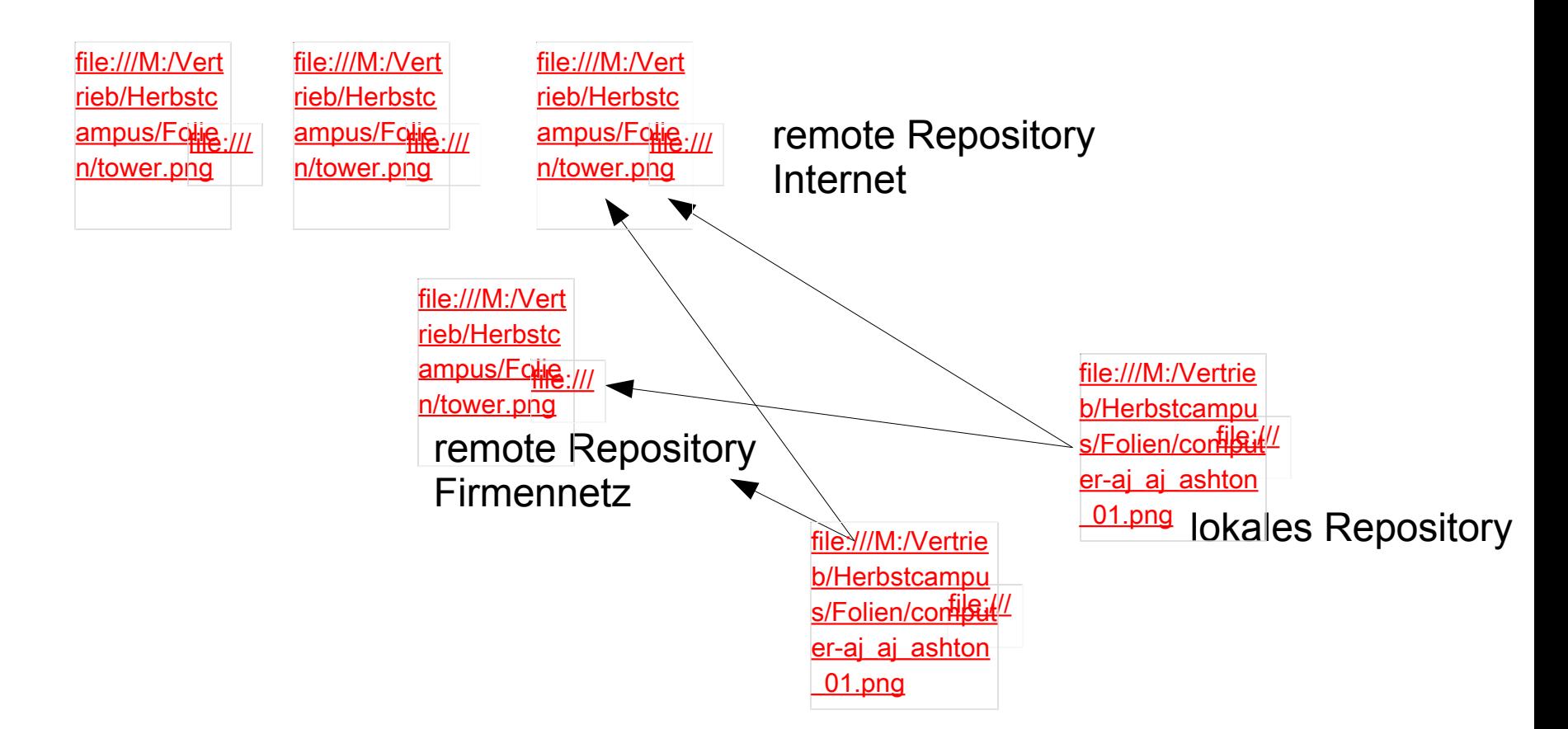

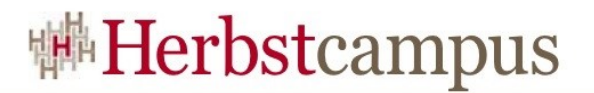

#### pom.xml – Artifact

#### <project ...> <modelVersion>4.0.0</modelVersion>

<groupId>**com.mycompany.app**</groupId> <artifactId>**my-app**</artifactId> <packaging>**jar**</packaging> <version>**1.0-SNAPSHOT**</version>  $<$ name $>$ my-app $<$ /name $>$ 

 ... </project>

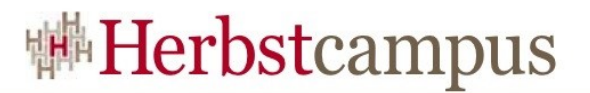

#### pom.xml – Dependencies

<project ...> ... <dependencies> <dependency> <groupId>**junit**</groupId> <artifactId>**junit**</artifactId> <version>**3.8.1**</version> <scope>**test**</scope> </dependency> ...

</dependencies> </project>

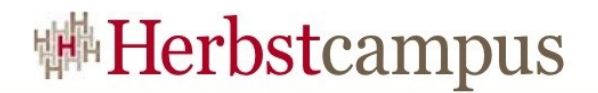

#### Dependency – Scope

- compile
- provided
- runtime
- test
- system
- import (ab maven 2.0.9)

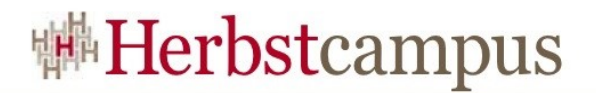

#### Lebenszyklus

- Wichtige Phasen des Lebenszyklus
	- validate
	- compile
	- test
	- package
	- install
	- deploy

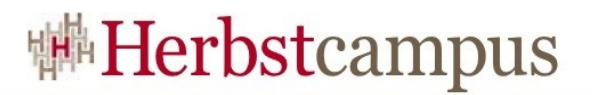

## Plugins

- Alles ist ein Plugin
- Goal eines Plugin wird mit Phase des Lebenszyklus verknüpft
	- Beispiel: eclipse:eclipse
- Beispiele für Plugins
	- clean
	- compiler
	- ear
	- ejb
	- jar
	- war

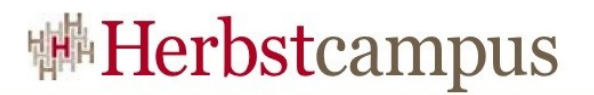

#### Reports

- Erstellung von Reports
- Reports befinden sich in generierten Seiten
- Beispiele
	- javadoc
	- $jxr$
- Konfiguration in pom.xml
- <reporting>
	- <plugins>
		- <plugin>
			- <groupId>**org.apache.maven.plugins**</groupId>
			- <artifactId>**maven-javadoc-plugin**</artifactId>
		- </plugin>

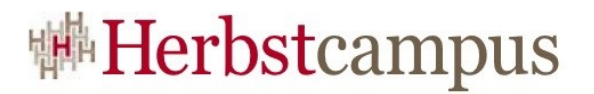

#### Module

• Zusammenfassung einzelner Projekte zu einen (Multiprojekt)

```
<project ...>
```
<packaging>pom</packaging>

```
<modules>
```
<module>mailinglist.backend</module> <module>mailinglist.frontend</module> <module>mailinglist.util</module> <module>malinglist.ear</module> </modules>

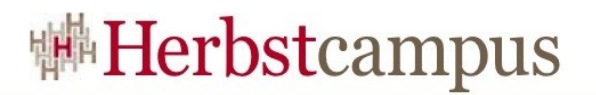

#### Vererbung

- Übernahme der Konfiguration aus Eltern-POM
	- Reports
	- Plugin-Konfigurationen
	- Dependency-Management
	- $\bullet$  ...

```
<project...>
```
#### <**parent**>

```
<groupId>de.mathema.campus.fruehjahr2008.jee</groupId>
```

```
<artifactId>mailinglist.backend</artifactId>
```

```
<version>1.0-SNAPSHOT</version>
```

```
<relativePath>../pom.xml</relativePath>
```

```
</parent>
```
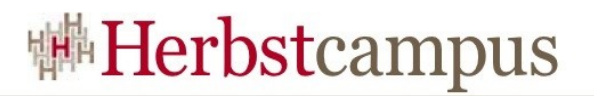

#### Profile

- Ermöglichen Aktivierung von Konfigurationen durch
	- explizit mvn **-P***profilId*
	- Konfiguration
	- Umgebungsvaribalen
	- Betriebssystem/OS
	- Vorhanden bzw. nicht vorhanden sein von Dateien

```
<profiles>
```

```
<profile>
```

```
<id>profilId</id>
```

```
<activation><jdk>1.4</jdk></activation>
```
...

#### </profile>

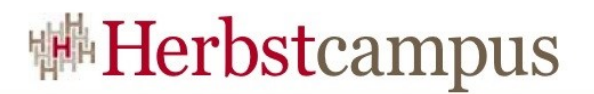

## Releasing

- Plugin für Releasing vorhanden
	- release
- Releasen erfolgt in 2 Schritten
	- mvn release:prepare -B
		- Version in Versionsverwaltung anlegen
	- mvn release:perform
		- Version ins remote Repository legen

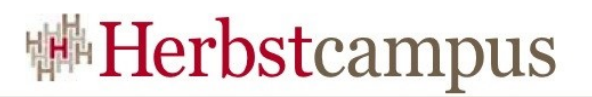

#### Nachteile/Unschönes

- Festlegung der Version bei transitiven Dependencies *"nearest definition" means that the version used will be the closest one to your project in the tree of dependencies, eg. if dependencies for A, B,* and *C* are defined as  $A \rightarrow B \rightarrow C \rightarrow D$ *2.0 and A -> E -> D 1.0, then D 1.0 will be used when building A because the path from A to D through E is shorter. You could explicitly add a dependency to D 2.0 in A to force the use of D 2.0*
	- Ab Maven 2.1 "*highest definition*"
- Behebung von Bugs und Releasing von Plugins
- Verbindung zu remote Repository für manche Plugins notwendig, z.B. archetype:generate
	- Lösung: Repository Manager (z.B archiva.maven,org)

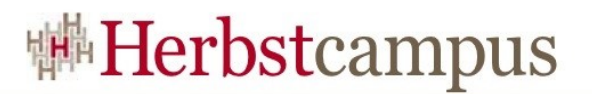

#### Ressourcen

- Mayen
	- [http://maven.apache.org](http://maven.apache.org/)
- Maven Plugins
	- <http://maven.apache.org/plugins/index.html>
	- <http://mojo.codehaus.org/>
- Better Builds with Maven (Kostenloses eBook)
	- <http://www.devzuz.com/web/guest/products/resources#BBWM>
- Suchmaschine für *dependencies*
	- <http://mvnrepository.com/>
- Repository Manager Archiva
	- [http://archiva.apache.org](http://archiva.apache.org/)

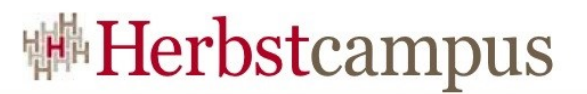

#### Praxis – Installation Maven

- maven-2.0.9-bin.zip entpacken
	- $z.B c:\2008-hc-maven\$
	- Unterverzeichnis apache-maven-2.0.9 wird erstellt
- Umgebungsvariablen
	- M2 HOME=c:\2008-hc-maven\apache-maven-2.0.9
	- M2=%M2 HOME%\bin
	- $\bullet$  PATH=%PATH%; %M2%
	- MAVEN OPTS=  $-Xms256m -Xmx512m$
	- JAVA\_HOME
- Überprüfung der Installation
	- >mvn –version
	- >mvn --help

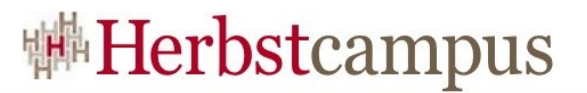

#### Praxis – Maven Konfiguration

- settings.xml ins User-Home kopieren
	- C:\Dokumente und Einstellungen\*USER*\.m2

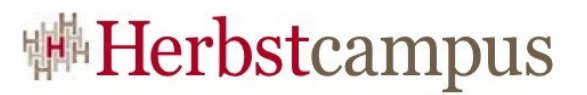

#### Praxis – Repository – Archiva

- Repository Manager Archiva
- [http://archiva.apache.org](http://archiva.apache.org/)
- Start
	- ...\bin>archiva.bat console
	- Browser <http://localhost:9080/archiva>
		- User: admin
		- Passwort: geheim1
- Beenden CTRL-C

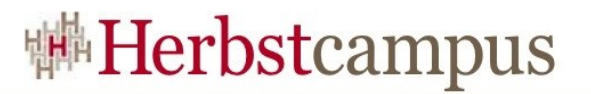

#### Praxis – Erstes Projekt aufsetzen

- Projekt Hello World
- Benutzung von Archetype
	- >mvn archetype:generate
- Compilieren und Jar bauen
	- >mvn clean compile package
- Artifakte ins lokale Repository installieren
	- >mvn install
- Dokumentation erzeugen
	- >mvn site

#### Praxis – Portierung JEE Projekt nach maven

Geschichte, die die Realität schreibt:

- *Du kennst Dich doch mit maven aus? Du warst ja auf einer Schulung.*
- *Stellt doch mal schnell das Projekt hier auf maven um.*
- *Das Projekt hat schon mal funktioniert, ich hab es gesehen.*
- *Hier die Sourcen, sind irgendwie komisch organisiert, ich hab die Anwendung nicht zum Laufen bekommen.*
- *Viel Spaß, bist heute Abend bestimmt fertig, oder?*
- *Muss morgen früh in Produktion!*

 $15 - 18, 09, 2008$ in Nürnberg

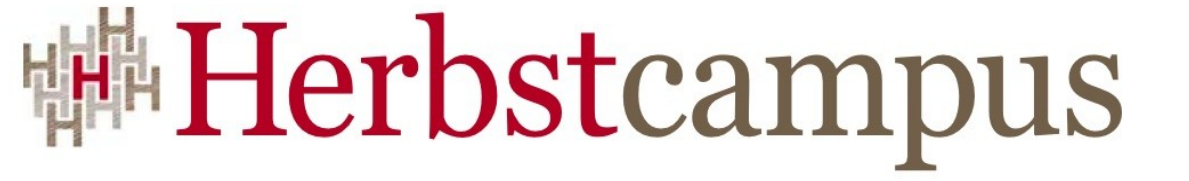

Wissenstransfer par excellence

# Außer Konkurrenz III

Java EE

## Sascha Groß MATHEMA Software GmbH Pourya Harirbafan

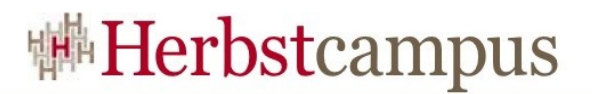

#### Die Aufgabe

- Registrierung für einen Newsletter
	- Anmeldung im Internet
	- Versand einer Bestätigungsemail
	- Bestätigung der Anmeldung durch Besuch des entsprechenden, mit der Email versendeten, Links
- Zusätzliche Prozesse
	- Batch-Prozess zum versenden des Newsletters
	- GUI-Client zur Anzeige der bestätigten Anmeldungen

![](_page_32_Picture_0.jpeg)

#### Technische Aspekte

- Persistente Datenhaltung
- Einbindung eines Fremdsystems
	- Hier: SMTP-Server
- Realisierung / Anbindung je eines
	- Web-Clients
	- Rich-Clients
	- Batch-Clients

![](_page_33_Picture_0.jpeg)

#### Vorzuführen ist

- Ein kompletter Rundlauf
	- Registrierung
	- Bestätigung
	- Newsletterversand
	- Auflisten der registrierten Empfänger
- Debugging einer Registrierung

![](_page_34_Picture_0.jpeg)

## Die Konkurrenz im Überblick

- P12 .Net Di. 11:20 Uhr
- P14 Ercatons Di. 15:40 Uhr
- P22 JEE/EJB Mi. 11:20 Uhr
- P25 Ruby on Rails Mi. 17:20 Uhr
- P32 Spring Do. 11:20 Uhr
- P33 Die Quintessenz Do. 14:00 Uhr

![](_page_35_Picture_0.jpeg)

#### Vorbereitet ist

- Nichts,)
- Alles wird live im Rahmen der Session entwickelt!

 $15, -18, 09, 2008$ in Nürnberg

![](_page_36_Picture_1.jpeg)

Wissenstransfer par excellence

## Ende Außer Konkurrenz III

 $15 - 18, 09, 2008$ in Nürnberg

![](_page_37_Picture_1.jpeg)

Wissenstransfer par excellence

# Fragen? Vielen Dank!

# Sascha Groß

sascha.gross@mathema.de MATHEMA Software GmbH www.mathema.de